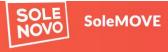

#### Exchange destinations and feedback at TTKUAS | Exchange destinations Abroad and feedback | Support email

Login TTK University of Applied Sciences V LLINNA HNIKAKÕRGKOOL Username liisa 11 II II II Password Forgot password? ....

## LOGGING IN

- Open SoleMove link from TTK UAS web
- Choose TTK University of Applied Sciences (TTK UAS)
- Choose Log in using: Local
- Log in with the user ID you have received via email (please note that your account must be activated, and a password must first be chosen before logging in).
- First login: you will be asked to give your consent to the processing of your personal data (in accordance with GDPR). After giving your consent, you will be able to start your application.

|                                               | n 🔁 🏟 🔁 Log out                  |
|-----------------------------------------------|----------------------------------|
| TEST                                          | Welcome!                         |
| EST TTK University of Applied<br>ciences      |                                  |
| opplication form for incoming tudent mobility | Search for exchange destinations |
| application form for short<br>tudent mobility | At TTKUAS<br>Abroad              |
| udeng Incoming                                |                                  |
|                                               |                                  |
|                                               |                                  |

# **NEXT STEP**

- Choose Application form for incoming student mobility".
- Select "Mobility type:
   S Study"
- Click "Save".

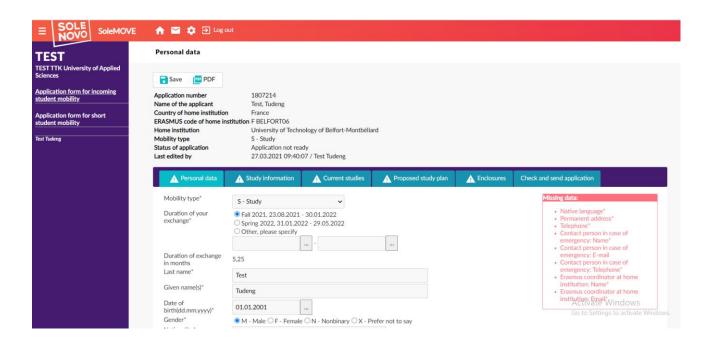

### PERSONAL DATA

- Enter your personal data.
- The duration of your exchange is already filled in according to your nomination by your home university.
- Make sure to fill in all the mandatory fields.
- As long as a mandatory field is not filled in, you will see a red "Missing data" box on the right side of the page. It indicates which fields cannot be left empty.
- A warning sign will also be displayed next to each tab that is missing data
- Please note that there is sometimes a ? Icon next to a field. You can click on this icon to display more information about what kind of information is requested.
- Remember to save.

#### Study information

| Name of the applicant       Test, Tudeng         Country of home institution       France         ERASMUS code of home institution       F BELFORT06         Home institution       University of Technology of Belfort-Montbéliard         Mobility type       S - Study         Status of application       Application not ready         Last edited by       27.03.2021 10:20:11 / Test Tudeng         Personal data       Study information         Exchange program       Erasmus+ EU         You are applying to       Department(*)         Department(*)       X × × × × × × × × × × × × × × × × × × × | Application number                                                           | 180721                | 4                          |                     |            |                              |  |
|----------------------------------------------------------------------------------------------------|------------------------------------------------------------------------------|-----------------------|----------------------------|---------------------|------------|------------------------------|--|
| ERASMUS code of home institution       F BELFORT06         Home institution       University of Technology of Belfort-Montbéliard         Mobility type       S - Study         Status of application       Application not ready         Last edited by       27.03.2021 10:20:11 / Test Tudeng         Personal data       Study information       Current studies         Proposed study plan       Enclosures        Check and send application         Exchange program       Erasmus+ EU         You are applying to       Department(*)       TTK University of Applied Sciences                         | Name of the applicant                                                        | Test, Tu              | deng                       |                     |            |                              |  |
| Home institution       University of Technology of Belfort-Montbéliard         Mobility type       S - Study         Status of application       Application not ready         Last edited by       27.03.2021 10:20:11 / Test Tudeng         Personal data       Study information       Current studies         Proposed study plan       Enclosures       ▲ Check and send application         Exchange program       Erasmus+ EU         You are applying to       Department(*)         Exchange True       TTK University of Applied Sciences                                                             | Country of home institu                                                      | tion France           |                            |                     |            |                              |  |
| Mobility type       S - Study         Status of application       Application not ready         Last edited by       27.03.2021 10:20:11 / Test Tudeng         Personal data       Study information       Current studies         Proposed study plan       Enclosures       A Check and send application         Exchange program       Erasmus+ EU         You are applying to       Department(*)       X ITK University of Applied Sciences                                                                                                    | ERASMUS code of home                                                         | e institution F BELFO | ORT06                      |                     |            |                              |  |
| Status of application<br>Last edited by       Application not ready<br>27.03.2021 10:20:11 / Test Tudeng         Personal data       Study information       Current studies       Proposed study plan       Enclosures       A Check and send application         Exchange program       Erasmus+ EU         You are applying to<br>Department(*)       TTK University of Applied Sciences                                                                                                    | Home institution                                                             | Universi              | ity of Technology of I     | Belfort-Montbéliard |            |                              |  |
| Last edited by       27.03.2021 10:20:11 / Test Tudeng         Personal data       Study information       Current studies       Proposed study plan       Enclosures       A Check and send application         Exchange program       Erasmus+ EU         You are applying to Department(*)       X ITK University of Applied Sciences                                                                                                    | Mobility type                                                                | S - Stud              | у                          |                     |            |                              |  |
| Personal data       Study information       Current studies       Proposed study plan       Enclosures       A Check and send application         Exchange program       Erasmus+ EU         You are applying to<br>Department(*)       TTK University of Applied Sciences                                                                                                    | Status of application                                                        | Applicat              | ion not ready              |                     |            |                              |  |
| Exchange program Erasmus+ EU You are applying to Department(*) X ITK University of Applied Sciences                                                                                                    | Last edited by                                                               | 27.03.2               | 021 10:20:11 / Test        | Tudeng              |            |                              |  |
| Exchange program Erasmus+ EU You are applying to Department(*) ×  TTK University of Applied Sciences                                                                                                    |                                                                              |                       |                            |                     |            |                              |  |
| You are applying to<br>Department(*) X ITK University of Applied Sciences                                                                                                    |                                                                              |                       |                            |                     |            |                              |  |
| You are applying to<br>Department(*) X ITK University of Applied Sciences                                                                                                    | Personal data                                                                | Study information     | Current studies            | Proposed study plan | Enclosures | A Check and send application |  |
| Department(*) 🗙 🖍 TTK University of Applied Sciences                                                                                                    |                                                                              |                       |                            | Proposed study plan | Enclosures | A Check and send application |  |
| Department(*) 🗙 🖍 TTK University of Applied Sciences                                                                                                    |                                                                              |                       |                            | Proposed study plan | Enclosures | A Check and send application |  |
|                                                                                                    | Exchange program                                                             |                       |                            | Proposed study plan | Enclosures | A Check and send application |  |
| EU subject area X Z 071 - Engineering and engineering trades                                                                                                    | Exchange program You are applying to                                         | Erasmus+ E            | :U                         |                     | Enclosures | A Check and send application |  |
|                                                                                                    | Exchange program<br>You are applying to<br>Department(*)                     | Erasmus+ E            | U<br>sity of Applied Scien | ces                 | Enclosures | A Check and send application |  |
|                                                                                                    | Exchange program<br>You are applying to<br>Department(*)                     | Erasmus+ E            | U<br>sity of Applied Scien | ces                 | Enclosures | A Check and send application |  |
| Save 📴 PDF                                                                                                    | Exchange program<br>You are applying to<br>Department(*)<br>EU subject area* | Erasmus+ E            | U<br>sity of Applied Scien | ces                 | Enclosures | A Check and send application |  |

## STUDY INFORMATION

- In the Study information tab, please choose at TTK University of Applied Sciences.
- Use the pen icon to insert information.
- EU subject area will be displayed according to the agreement between our universities.

| Field of study/major subject*                                                                                                    | est Tudeng<br>s Proposed study plan |                           | Check and send application |
|----------------------------------------------------------------------------------------------------|-------------------------------------|---------------------------|----------------------------|
| Personal data       Study information       Current studies         Degree/diploma you are studying for*       •         Field of study/major subject*       •         Number of higher education years completed so far*       2 | s Proposed study plan               |                           | Check and send application |
| Field of study/major subject*       M         Number of higher education years completed so far*       2                                                                                                    |                                     |                           |                            |
| Can Even and law even law als have (shard) the DDE); http://                                                                                                    |                                     |                           |                            |
| See European language levels here (check the PDF): http://d<br>Language Language proficiency<br>EN - English V B2 V                                                                                                    | europass.cederop.europa.eu          | u/en/resources/european-i | anguage-levels-cerr        |

### CURRENT STUDIES

- In the Current studies section please provide information on what you are currently studying at your home university.
- Please make sure to fill in all the mandatory fields.
- Please indicate English language proficiency in the "Language Knowledge" section.

| Proposed | study | plan |
|----------|-------|------|
|          |       |      |

| oplication n             |                                           | 180721   |                         |                    |            |            |                 |                |                                                                  |                |    |
|--------------------------|-------------------------------------------|----------|-------------------------|--------------------|------------|------------|-----------------|----------------|------------------------------------------------------------------|----------------|----|
| ame of the               |                                           | Test, Tu | Ideng                   |                    |            |            |                 |                |                                                                  |                |    |
|                          | nome institution<br>code of home institut | France   |                         |                    |            |            |                 |                |                                                                  |                |    |
| cASMUS co<br>ome institu |                                           |          |                         | olfort Month       | háliard    |            |                 |                |                                                                  |                |    |
| obility type             |                                           | S - Stud | sity of Technology of E | enort-monti        | bellard    |            |                 |                |                                                                  |                |    |
| atus of app              |                                           |          | ition not ready         |                    |            |            |                 |                |                                                                  |                |    |
| ist edited b             | plication                                 |          |                         |                    |            |            |                 |                |                                                                  |                |    |
| ist eulteu D             | by                                        | 27.03.2  | 2021 10:20:11 / Test 7  | udeng              |            |            |                 |                |                                                                  |                |    |
| ist eulteu b             | by                                        | 27.03.2  | 2021 10:20:11 / Test 1  | udeng              |            |            |                 |                |                                                                  |                |    |
| Personal                 |                                           |          | Co21 10:20:11 / Test T  | _                  | study plan | Enclosures | A Check and set | nd application |                                                                  |                |    |
|                          | al data Study info                        |          |                         | _                  | study plan |            |                 |                |                                                                  |                |    |
| Personal<br>Studies      | al data Study info                        | ormation |                         | _                  |            |            | Check and set   | nd application | <ul> <li>Last edited on \$</li> </ul>                            | Last edited by | ¢  |
| Personal<br>Studies      | al data Study info                        | ormation | Current studies         | Proposed<br>ECTS   |            |            |                 |                | <ul> <li>Last edited on </li> <li>27.03.2021 10:20:27</li> </ul> |                | 4  |
| Personal                 | al data Study info                        | Code ¢   | Current studies         | Proposed<br>ECTS   |            |            |                 |                |                                                                  | -              | \$ |
| Personal<br>Studies      | al data Study info                        | Code ¢   | Current studies         | Proposed<br>ECTS ¢ |            |            |                 |                |                                                                  | -              | \$ |

## PROPOSED STUDY PLAN

- In this tab, please indicate the courses you wish to take at TTK UAS.
- You can find the link to the courses in English available for incoming exchange students here: https://www.tktk.ee/studies /exchange-studies/?lang=en
- You can only add one course at a time. When you have added the desired course, press Save and close.
- To add another course, click add new study.

#### Enclosures

#### 📴 PDF

| Application number               | 1807214                                         |
|----------------------------------|-------------------------------------------------|
| Name of the applicant            | Test, Tudeng                                    |
| Country of home institution      | France                                          |
| ERASMUS code of home institution | n F BELFORT06                                   |
| Home institution                 | University of Technology of Belfort-Montbéliard |
| Mobility type                    | S - Study                                       |
| Status of application            | Application not ready                           |
| Last edited by                   | 27.03.2021 10:20:11 / Test Tudeng               |

| Personal data Study information                    | Current studies      | Proposed study plan        | Enclosures | 🛕 Check a      | nd send application |
|----------------------------------------------------|----------------------|----------------------------|------------|----------------|---------------------|
| Additional data                                    |                      |                            |            |                |                     |
|                                                    |                      |                            |            |                |                     |
| 0/2000                                             | 11                   |                            |            |                |                     |
| Save                                               |                      |                            |            |                |                     |
| Enclosure name  💠                                  | Enclosure            | info 🌲                     |            | Mandatory<br>≑ | Enclosed file 💠     |
| <ul> <li>Transcript of records incoming</li> </ul> | Add your institution | Transcript of records from | your home  | Yes            | 20210204 Arvi Han   |

#### **ENCLOSURES**

- Upload the mandatory enclosures, i.e.
  - ✓ Transcript of Records
  - ✓ English language certificate
  - ✓ Copy of Passport or ID
- Architecture students must add the portfolio.
- Click on the pen icon next to the enclosure you want to upload. Select the file, click on "upload file".
- Click on "next enclosure".

#### **Check and send application**

| Can demaliaation            |                                                 |
|-----------------------------|-------------------------------------------------|
| Send application            | PDF                                             |
| Application number          | 1807214                                         |
| Name of the applicant       | Test, Tudeng                                    |
| Country of home institution | France                                          |
| ERASMUS code of home inst   | titution F BELFORT06                            |
| Home institution            | University of Technology of Belfort-Montbéliard |
| Mobility type               | S - Study                                       |
| Status of application       | Application not ready                           |
| Last edited by              | 27.03.2021 10:20:11 / Test Tudeng               |
|                             |                                                 |

| Personal dat             | a Study information           | Current studies       | Proposed study pla  | an Enclosu                    | res 🛕 Check and sen              | u applic |
|--------------------------|-------------------------------|-----------------------|---------------------|-------------------------------|----------------------------------|----------|
| Personal data            | ОК                            |                       |                     |                               |                                  |          |
| Study informa            | ation OK                      |                       |                     |                               |                                  |          |
| Current studi            | es OK                         |                       |                     |                               |                                  |          |
| Proposed stu             | <b>dy plan</b> OK             |                       |                     |                               |                                  |          |
| Enclosures               | OK                            |                       |                     |                               |                                  |          |
| Changes                  |                               |                       |                     |                               |                                  |          |
| Туре                     | Info                          |                       |                     | Last edited by                | Timestamp                        |          |
|                          | Info<br>20210204 Arvi Hamburg | .docx                 |                     | Last edited by<br>Test Tudeng | Timestamp<br>27.03.2021 10:21:22 |          |
| Attachment               |                               |                       | gu pälvis 2020.docx | Test Tudeng                   | •                                |          |
| Attachment<br>Attachment | 20210204 Arvi Hamburg         | kakõrgkooli raamatuko | gu pälvis 2020.docx | Test Tudeng                   | 27.03.2021 10:21:22              |          |

### SUBMIT THE APPLICATION

- When you have filled in all the mandatory fields and uploaded all the mandatory enclosures, there should be no warning signs on the different tabs of your application.
- The button "Send application" will then be visible in the "Check and send application" tab
- When you are ready to submit your application, click on "Send application".
- Click YES when asked "You can not edit the application after it has been sent. Do you really want to send the application?"
- Your Status of application will change from "Application not ready" to "Application sent".
- You can log in at any time to follow the process of your application.
- Applications are reviewed within 2-3 weeks.